## **Connect to the NAS (Windows)**

**Products**

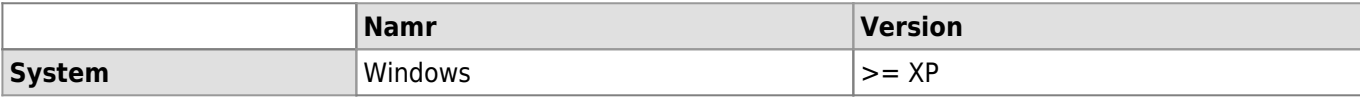

How to connect to the NAS (nas.unil.ch) with Windows. This process will allow you to visualize your files on the UNIL's server in your Windows Explorer.

> Following thie documentation, you will be able to connect to all storage servers available at UNIL:

- Central NAS server for administrative data: **\\nas.unil.ch\FBM\**
- DCSR NAS server for research data: **\\nasdcsr.unil.ch\RECHERCHE**
- DCSR NAS server for sensitive research data: **\\nasdcsr.unil.ch\RECHERCHE-S**
- DCSR NAS server for personal research data: **\\nasdcsr.unil.ch\RECHERCHE-P**

Mac user? Please check our documentation: [OSX documentation](https://wwwfbm.unil.ch/wiki/si/en:technique:knowledge_base:nas:se_connecter_au_nas_mac)

#### **How to connect**

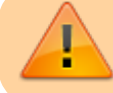

**Prerequisite** : you should work on the UNIL network or you should use the VPN to connect to the storage servers.

Right click on "This PC" (Windows 10)<sup>[1\)](#page--1-0)</sup>.

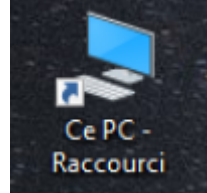

Select "**Map network drive…**".

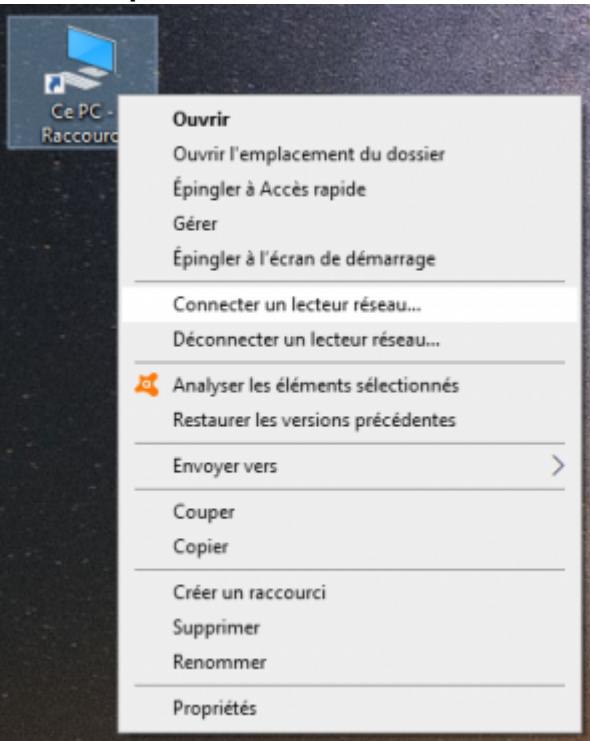

- $\bullet$  In the new window:
	- o Enter the adress of the server you want to connect to (see the yellow box above). For example:

Connect to the NAS (Windows)

#### **\\nasdcsr.unil.ch\RECHERCHE**.

- Uncheck **Reconnect at logon** if the connexion to the server is only temporary.
- Check **Connect using different credentials**

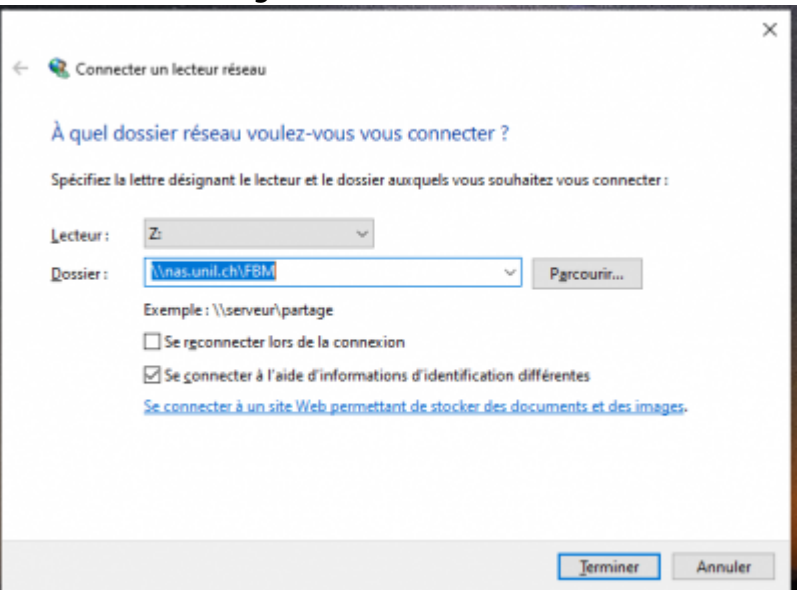

- Click on **Finish**.
- In the windows security window:
	- Enter "**ad\**" + "**UNIL username**" (for ex: "ad\qbuache").
	- Enter your **UNIL password**
	- Click on "**OK**"

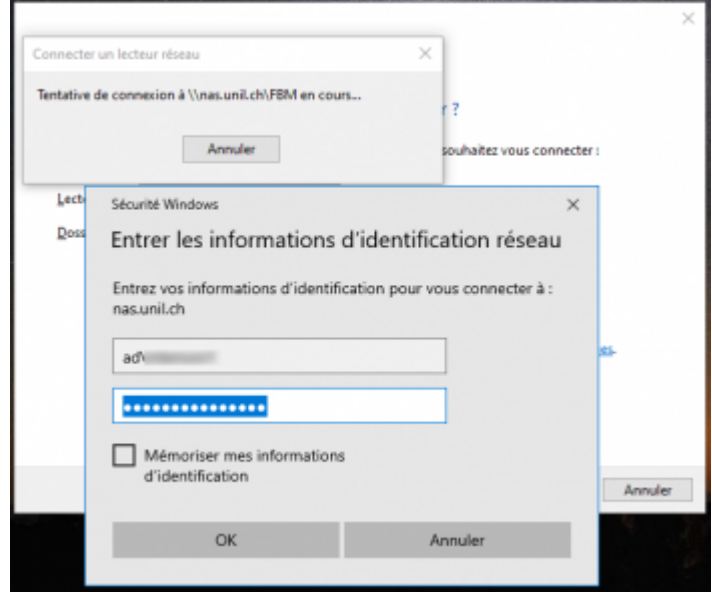

- Click on "**OK**" and then "**Finish**".
- Open "This PC" (Windows 10)<sup>[2\)](#page--1-0)</sup> and click on the new mounted network drive:

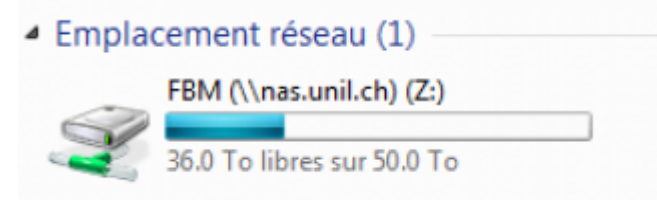

#### **Create a shorcut**

Right click on a folder and choose "**Create shortcut**". The picture below shows how to create a shortcut on the desktop to the "DEC" folder.

### *Programme informatique de la FBM*

Connect to the NAS (Windows)

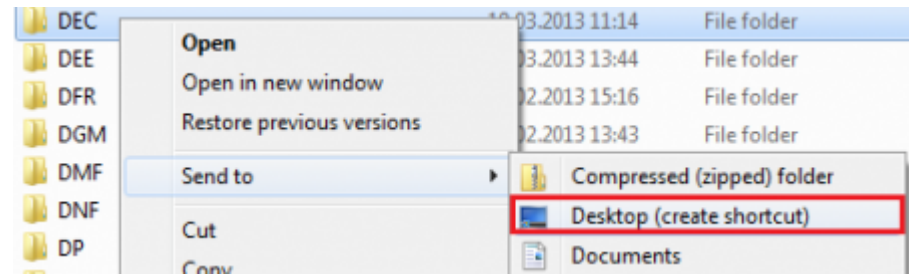

# [nas](https://wwwfbm.unil.ch/wiki/si/tag:nas?do=showtag&tag=nas), [windows,](https://wwwfbm.unil.ch/wiki/si/tag:windows?do=showtag&tag=windows) [acces](https://wwwfbm.unil.ch/wiki/si/tag:acces?do=showtag&tag=acces)<br><sup>[1\)](#page--1-0)</sup> , <sup>[2\)](#page--1-0)</sup>

"My Computer" on Windows 7 or "My Workplace" on Windows XP